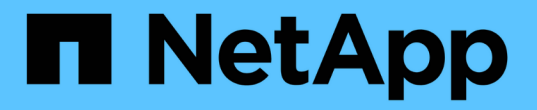

# **SG6000-CN** 컨트롤러의 파이버 채널 **HBA** 교체

StorageGRID 11.5

NetApp April 11, 2024

This PDF was generated from https://docs.netapp.com/ko-kr/storagegrid-115/sg6000/verifying-fibrechannel-hba-to-replace.html on April 11, 2024. Always check docs.netapp.com for the latest.

# 목차

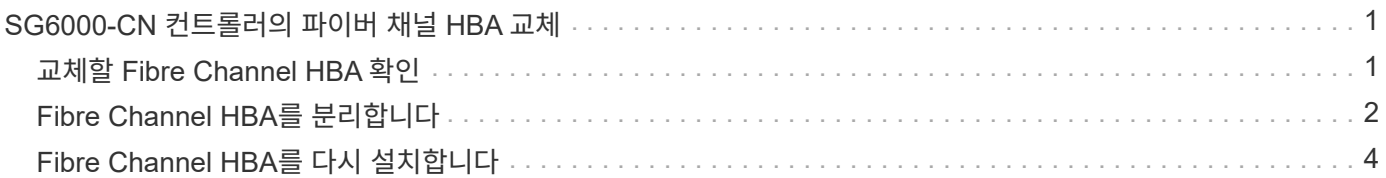

# <span id="page-2-0"></span>**SG6000-CN** 컨트롤러의 파이버 채널 **HBA** 교체

SG6000-CN 컨트롤러의 파이버 채널 호스트 버스 어댑터(HBA)가 최적의 상태로 작동하지 않거나 장애가 발생한 경우 이를 교체해야 할 수 있습니다.

### <span id="page-2-1"></span>교체할 **Fibre Channel HBA** 확인

교체할 Fibre Channel HBA(호스트 버스 어댑터)가 확실하지 않은 경우 이 절차를 수행하여 확인하십시오.

필요한 것

• Fibre Channel HBA를 교체해야 하는 스토리지 어플라이언스 또는 SG6000-CN 컨트롤러의 일련 번호가 있습니다.

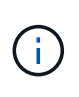

교체할 Fibre Channel HBA가 포함된 스토리지 어플라이언스의 일련 번호가 문자 Q로 시작하는 경우 그리드 관리자에 나열되지 않습니다. 일치하는 항목을 찾을 때까지 데이터 센터의 각 SG6000- CN 컨트롤러 전면에 부착된 태그를 확인해야 합니다.

• 지원되는 브라우저를 사용하여 Grid Manager에 로그인해야 합니다.

단계

- 1. 그리드 관리자에서 \* 노드 \* 를 선택합니다.
- 2. 노드 페이지의 트리 뷰에서 어플라이언스 스토리지 노드를 선택합니다.
- 3. 하드웨어 \* 탭을 선택합니다.

스토리지 어플라이언스 섀시 일련 번호 및 StorageGRID 어플라이언스 섹션의 컴퓨팅 컨트롤러 일련 번호를 확인하여 이러한 일련 번호 중 하나가 파이버 채널 HBA를 교체할 스토리지 어플라이언스의 일련 번호와 일치하는지 확인합니다. 일련 번호가 일치하면 올바른 어플라이언스를 찾은 것입니다.

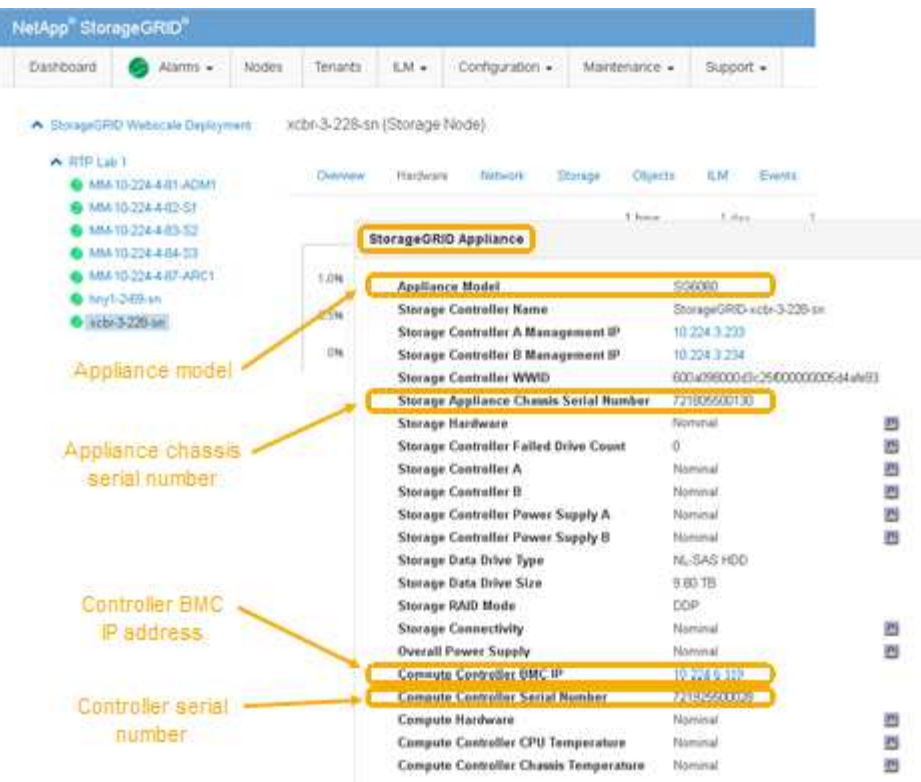

- StorageGRID 어플라이언스 섹션이 표시되지 않는 경우 선택한 노드는 StorageGRID 어플라이언스가 아닙니다. 트리 뷰에서 다른 노드를 선택합니다.
- 어플라이언스 모델이 SG6060이 아닌 경우 트리 뷰에서 다른 노드를 선택합니다.
- 제품 번호가 일치하지 않으면 트리 뷰에서 다른 노드를 선택합니다.
- 4. Fibre Channel HBA를 교체해야 하는 노드를 찾은 후 StorageGRID 어플라이언스 섹션에 나열된 컴퓨팅 컨트롤러 BMC IP 주소를 기록합니다.

이 IP 주소를 사용하여 컴퓨팅 컨트롤러 식별 LED를 켜면 데이터 센터에서 어플라이언스를 찾을 수 있습니다.

["](https://docs.netapp.com/ko-kr/storagegrid-115/sg6000/turning-controller-identify-led-on-and-off.html)[컨트롤러](https://docs.netapp.com/ko-kr/storagegrid-115/sg6000/turning-controller-identify-led-on-and-off.html) [식별](https://docs.netapp.com/ko-kr/storagegrid-115/sg6000/turning-controller-identify-led-on-and-off.html) [LED](https://docs.netapp.com/ko-kr/storagegrid-115/sg6000/turning-controller-identify-led-on-and-off.html)[를](https://docs.netapp.com/ko-kr/storagegrid-115/sg6000/turning-controller-identify-led-on-and-off.html) [켜고](https://docs.netapp.com/ko-kr/storagegrid-115/sg6000/turning-controller-identify-led-on-and-off.html) [끕니다](https://docs.netapp.com/ko-kr/storagegrid-115/sg6000/turning-controller-identify-led-on-and-off.html)["](https://docs.netapp.com/ko-kr/storagegrid-115/sg6000/turning-controller-identify-led-on-and-off.html)

관련 정보

["Fibre Channel HBA](#page-3-0)[를](#page-3-0) [분리합니다](#page-3-0)["](#page-3-0)

### <span id="page-3-0"></span>**Fibre Channel HBA**를 분리합니다

SG6000-CN 컨트롤러의 파이버 채널 호스트 버스 어댑터(HBA)가 최적의 상태로 작동하지 않거나 장애가 발생한 경우 이를 교체해야 할 수 있습니다.

필요한 것

- 올바른 교체용 Fibre Channel HBA가 있습니다.
- 교체할 파이버 채널 HBA가 포함된 SG6000-CN 컨트롤러를 확인했습니다.

["](#page-2-1)[교체할](#page-2-1) [Fibre Channel HBA](#page-2-1) [확인](#page-2-1)["](#page-2-1)

• 데이터 센터의 파이버 채널 HBA를 교체하는 SG6000-CN 컨트롤러를 물리적으로 배치했습니다.

["](https://docs.netapp.com/ko-kr/storagegrid-115/sg6000/locating-controller-in-data-center.html)[데이터](https://docs.netapp.com/ko-kr/storagegrid-115/sg6000/locating-controller-in-data-center.html) [센터에서](https://docs.netapp.com/ko-kr/storagegrid-115/sg6000/locating-controller-in-data-center.html) [컨트롤러](https://docs.netapp.com/ko-kr/storagegrid-115/sg6000/locating-controller-in-data-center.html) [찾기](https://docs.netapp.com/ko-kr/storagegrid-115/sg6000/locating-controller-in-data-center.html)["](https://docs.netapp.com/ko-kr/storagegrid-115/sg6000/locating-controller-in-data-center.html)

• 컨트롤러 덮개를 제거했습니다.

["SG6000-CN](https://docs.netapp.com/ko-kr/storagegrid-115/sg6000/removing-sg6000-cn-controller-cover.html) [컨트롤러](https://docs.netapp.com/ko-kr/storagegrid-115/sg6000/removing-sg6000-cn-controller-cover.html) [덮개](https://docs.netapp.com/ko-kr/storagegrid-115/sg6000/removing-sg6000-cn-controller-cover.html) [분리](https://docs.netapp.com/ko-kr/storagegrid-115/sg6000/removing-sg6000-cn-controller-cover.html)["](https://docs.netapp.com/ko-kr/storagegrid-115/sg6000/removing-sg6000-cn-controller-cover.html)

이 작업에 대해

서비스 중단을 방지하려면 Fibre Channel HBA 교체를 시작하기 전에 다른 모든 스토리지 노드가 그리드에 연결되어 있는지 확인하거나 서비스 중단이 정상적으로 예상되는 예약된 유지 보수 기간 동안 어댑터를 교체하십시오. 정보 수명 주기 관리를 사용하여 개체를 관리하는 방법에 대한 지침은 노드 연결 상태 결정에 대한 정보를 참조하십시오.

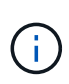

개체의 복사본을 하나만 생성하는 ILM 규칙을 사용한 적이 있는 경우 예약된 유지 관리 기간 동안 파이버 채널 HBA를 교체해야 합니다. 그렇지 않으면 이 절차 중에 해당 개체에 대한 액세스가 일시적으로 끊어질 수 있습니다. +정보 수명 주기 관리를 사용하여 개체를 관리하는 방법에 대한 정보를 참조하십시오.

단계

1. ESD 밴드의 스트랩 끝을 손목 둘레에 감고 클립 끝을 금속 바닥에 단단히 고정하여 정전기 방전을 방지하십시오.

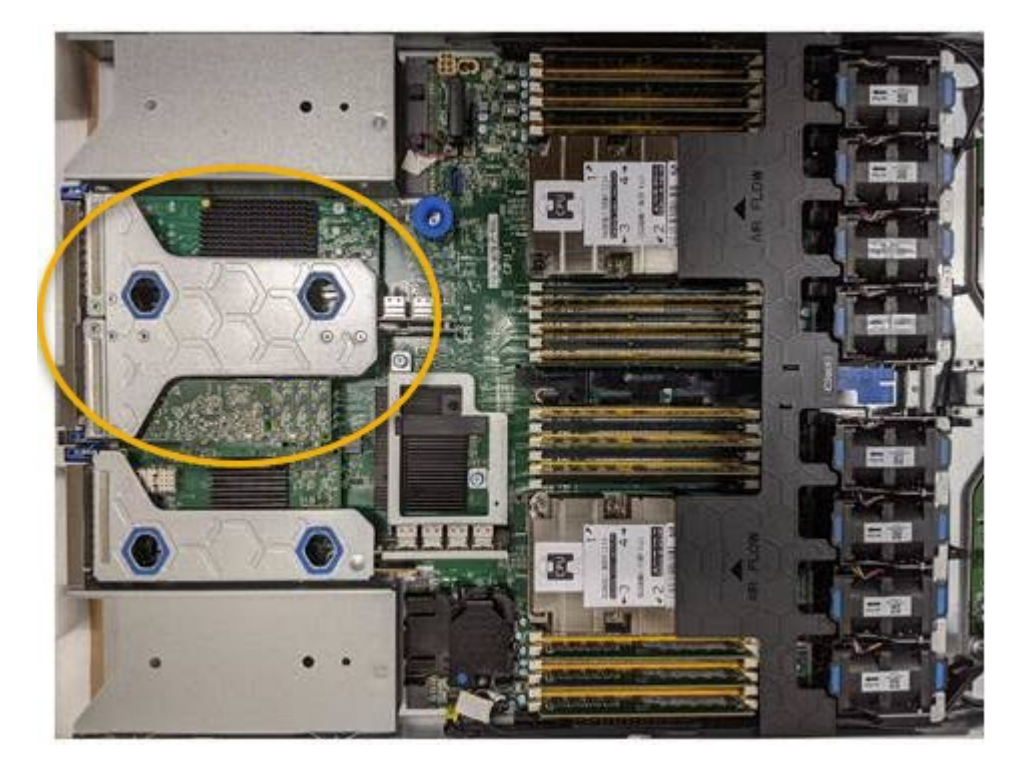

2. 파이버 채널 HBA를 포함하는 컨트롤러 후면에서 라이저 어셈블리를 찾습니다.

- 3. 파란색 표시가 있는 구멍을 통해 라이저 조립품을 잡고 조심스럽게 위로 들어 올립니다. 라이저 조립품을 들어 올릴 때 섀시 앞쪽으로 이동하여 설치된 어댑터의 외부 커넥터가 섀시에서 분리되도록 합니다.
- 4. 라이저 카드를 금속 프레임 면이 아래로 향하게 하여 평평한 정전기 방지 표면에 놓고 어댑터에 액세스합니다.

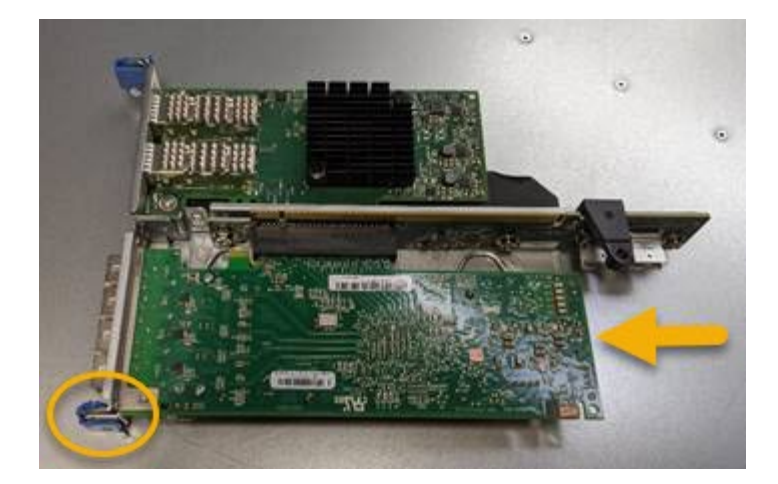

라이저 어셈블리에는 파이버 채널 HBA와 이더넷 네트워크 어댑터의 두 어댑터가 있습니다. Fibre Channel HBA는 그림에 나와 있습니다.

5. 파란색 어댑터 래치(원으로 표시됨)를 열고 라이저 어셈블리에서 파이버 채널 HBA를 조심스럽게 분리합니다. 어댑터를 살짝 흔들어 커넥터에서 어댑터를 분리합니다. 과도한 힘을 가하지 마십시오.

6. 어댑터를 평평한 정전기 방지 표면에 놓습니다.

작업을 마친 후

교체용 Fibre Channel HBA를 설치합니다.

["Fibre Channel HBA](#page-5-0)[를](#page-5-0) [다시](#page-5-0) [설치합니다](#page-5-0)["](#page-5-0)

관련 정보

["Fibre Channel HBA](#page-5-0)[를](#page-5-0) [다시](#page-5-0) [설치합니다](#page-5-0)["](#page-5-0)

["StorageGRID](https://docs.netapp.com/ko-kr/storagegrid-115/admin/index.html) [관리](https://docs.netapp.com/ko-kr/storagegrid-115/admin/index.html)["](https://docs.netapp.com/ko-kr/storagegrid-115/admin/index.html)

["](https://docs.netapp.com/ko-kr/storagegrid-115/monitor/index.html)[모니터](https://docs.netapp.com/ko-kr/storagegrid-115/monitor/index.html)링 [및](https://docs.netapp.com/ko-kr/storagegrid-115/monitor/index.html) [문제](https://docs.netapp.com/ko-kr/storagegrid-115/monitor/index.html) [해결](https://docs.netapp.com/ko-kr/storagegrid-115/monitor/index.html)["](https://docs.netapp.com/ko-kr/storagegrid-115/monitor/index.html)

["ILM](https://docs.netapp.com/ko-kr/storagegrid-115/ilm/index.html)[을](https://docs.netapp.com/ko-kr/storagegrid-115/ilm/index.html) [사용하여](https://docs.netapp.com/ko-kr/storagegrid-115/ilm/index.html) [개체를](https://docs.netapp.com/ko-kr/storagegrid-115/ilm/index.html) [관리합니다](https://docs.netapp.com/ko-kr/storagegrid-115/ilm/index.html)["](https://docs.netapp.com/ko-kr/storagegrid-115/ilm/index.html)

### <span id="page-5-0"></span>**Fibre Channel HBA**를 다시 설치합니다

교체용 Fibre Channel HBA가 제거된 위치와 동일한 위치에 설치됩니다.

필요한 것

- 올바른 교체용 Fibre Channel HBA가 있습니다.
- 기존 Fibre Channel HBA를 제거했습니다.

["Fibre Channel HBA](#page-3-0)[를](#page-3-0) [분리합니다](#page-3-0)["](#page-3-0)

#### 단계

- 1. ESD 밴드의 스트랩 끝을 손목 둘레에 감고 클립 끝을 금속 바닥에 단단히 고정하여 정전기 방전을 방지하십시오.
- 2. 교체용 Fibre Channel HBA를 포장에서 꺼냅니다.

3. 파란색 어댑터 걸쇠가 열린 상태에서 파이버 채널 HBA를 라이저 어셈블리의 커넥터와 맞춘 다음 어댑터가 완전히 장착될 때까지 커넥터에 조심스럽게 누릅니다.

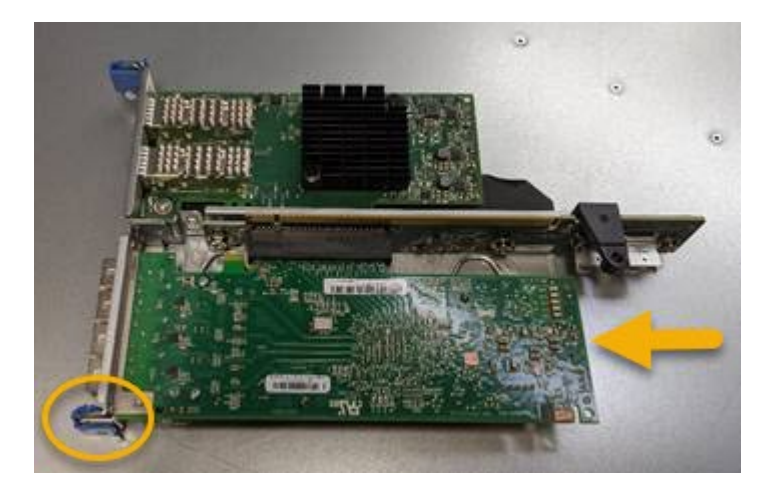

라이저 어셈블리에는 파이버 채널 HBA와 이더넷 네트워크 어댑터의 두 어댑터가 있습니다. Fibre Channel HBA는 그림에 나와 있습니다.

4. 라이저 어셈블리의 올바른 위치를 위해 시스템 보드의 가이드 핀에 맞춰진 라이저 어셈블리(원으로 표시됨)의 정렬 구멍을 찾습니다.

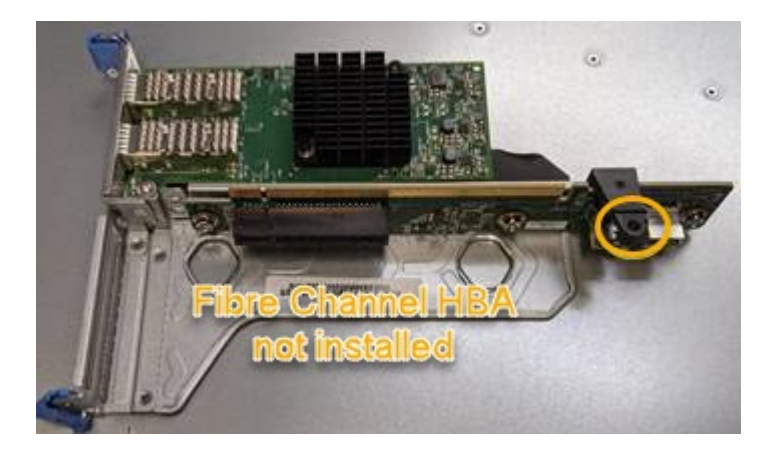

- 5. 라이저 조립품을 섀시에 놓고 시스템 보드의 커넥터 및 가이드 핀에 맞춥니다. 그런 다음 라이저 조립품을 삽입합니다.
- 6. 라이저 조립품이 파란색 표시가 있는 구멍 옆에 있는 중앙 라인을 따라 완전히 장착될 때까지 조심스럽게 누르십시오.
- 7. 케이블을 다시 설치할 Fibre Channel HBA 포트에서 보호 캡을 제거합니다.

#### 작업을 마친 후

컨트롤러에서 수행할 다른 유지보수 절차가 없는 경우 컨트롤러 덮개를 다시 설치합니다.

["SG6000-CN](https://docs.netapp.com/ko-kr/storagegrid-115/sg6000/reinstalling-sg6000-cn-controller-cover.html) [컨트롤러](https://docs.netapp.com/ko-kr/storagegrid-115/sg6000/reinstalling-sg6000-cn-controller-cover.html) [덮개](https://docs.netapp.com/ko-kr/storagegrid-115/sg6000/reinstalling-sg6000-cn-controller-cover.html) [재](https://docs.netapp.com/ko-kr/storagegrid-115/sg6000/reinstalling-sg6000-cn-controller-cover.html)[설치](https://docs.netapp.com/ko-kr/storagegrid-115/sg6000/reinstalling-sg6000-cn-controller-cover.html)["](https://docs.netapp.com/ko-kr/storagegrid-115/sg6000/reinstalling-sg6000-cn-controller-cover.html)

Copyright © 2024 NetApp, Inc. All Rights Reserved. 미국에서 인쇄됨 본 문서의 어떠한 부분도 저작권 소유자의 사전 서면 승인 없이는 어떠한 형식이나 수단(복사, 녹음, 녹화 또는 전자 검색 시스템에 저장하는 것을 비롯한 그래픽, 전자적 또는 기계적 방법)으로도 복제될 수 없습니다.

NetApp이 저작권을 가진 자료에 있는 소프트웨어에는 아래의 라이센스와 고지사항이 적용됩니다.

본 소프트웨어는 NetApp에 의해 '있는 그대로' 제공되며 상품성 및 특정 목적에의 적합성에 대한 명시적 또는 묵시적 보증을 포함하여(이에 제한되지 않음) 어떠한 보증도 하지 않습니다. NetApp은 대체품 또는 대체 서비스의 조달, 사용 불능, 데이터 손실, 이익 손실, 영업 중단을 포함하여(이에 국한되지 않음), 이 소프트웨어의 사용으로 인해 발생하는 모든 직접 및 간접 손해, 우발적 손해, 특별 손해, 징벌적 손해, 결과적 손해의 발생에 대하여 그 발생 이유, 책임론, 계약 여부, 엄격한 책임, 불법 행위(과실 또는 그렇지 않은 경우)와 관계없이 어떠한 책임도 지지 않으며, 이와 같은 손실의 발생 가능성이 통지되었다 하더라도 마찬가지입니다.

NetApp은 본 문서에 설명된 제품을 언제든지 예고 없이 변경할 권리를 보유합니다. NetApp은 NetApp의 명시적인 서면 동의를 받은 경우를 제외하고 본 문서에 설명된 제품을 사용하여 발생하는 어떠한 문제에도 책임을 지지 않습니다. 본 제품의 사용 또는 구매의 경우 NetApp에서는 어떠한 특허권, 상표권 또는 기타 지적 재산권이 적용되는 라이센스도 제공하지 않습니다.

본 설명서에 설명된 제품은 하나 이상의 미국 특허, 해외 특허 또는 출원 중인 특허로 보호됩니다.

제한적 권리 표시: 정부에 의한 사용, 복제 또는 공개에는 DFARS 252.227-7013(2014년 2월) 및 FAR 52.227- 19(2007년 12월)의 기술 데이터-비상업적 품목에 대한 권리(Rights in Technical Data -Noncommercial Items) 조항의 하위 조항 (b)(3)에 설명된 제한사항이 적용됩니다.

여기에 포함된 데이터는 상업용 제품 및/또는 상업용 서비스(FAR 2.101에 정의)에 해당하며 NetApp, Inc.의 독점 자산입니다. 본 계약에 따라 제공되는 모든 NetApp 기술 데이터 및 컴퓨터 소프트웨어는 본질적으로 상업용이며 개인 비용만으로 개발되었습니다. 미국 정부는 데이터가 제공된 미국 계약과 관련하여 해당 계약을 지원하는 데에만 데이터에 대한 전 세계적으로 비독점적이고 양도할 수 없으며 재사용이 불가능하며 취소 불가능한 라이센스를 제한적으로 가집니다. 여기에 제공된 경우를 제외하고 NetApp, Inc.의 사전 서면 승인 없이는 이 데이터를 사용, 공개, 재생산, 수정, 수행 또는 표시할 수 없습니다. 미국 국방부에 대한 정부 라이센스는 DFARS 조항 252.227-7015(b)(2014년 2월)에 명시된 권한으로 제한됩니다.

#### 상표 정보

NETAPP, NETAPP 로고 및 <http://www.netapp.com/TM>에 나열된 마크는 NetApp, Inc.의 상표입니다. 기타 회사 및 제품 이름은 해당 소유자의 상표일 수 있습니다.